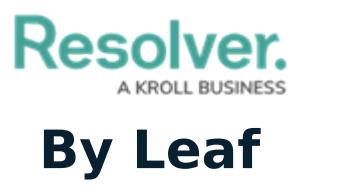

Last Modified on 10/08/2020 3:52 pm EDT

When the **By Leaf** tab is selected, the data definitions are organized alphabetically by the last object type in the data definition. All definitions displayed in the **By Leaf** tab are focus [eligible](http://help.resolver.com/help/focus-eligible). Clicking on a definition will display the **Edit Data Definition** page, where you can edit or [delete](http://help.resolver.com/help/edit-or-delete-a-data-definition) the definition.

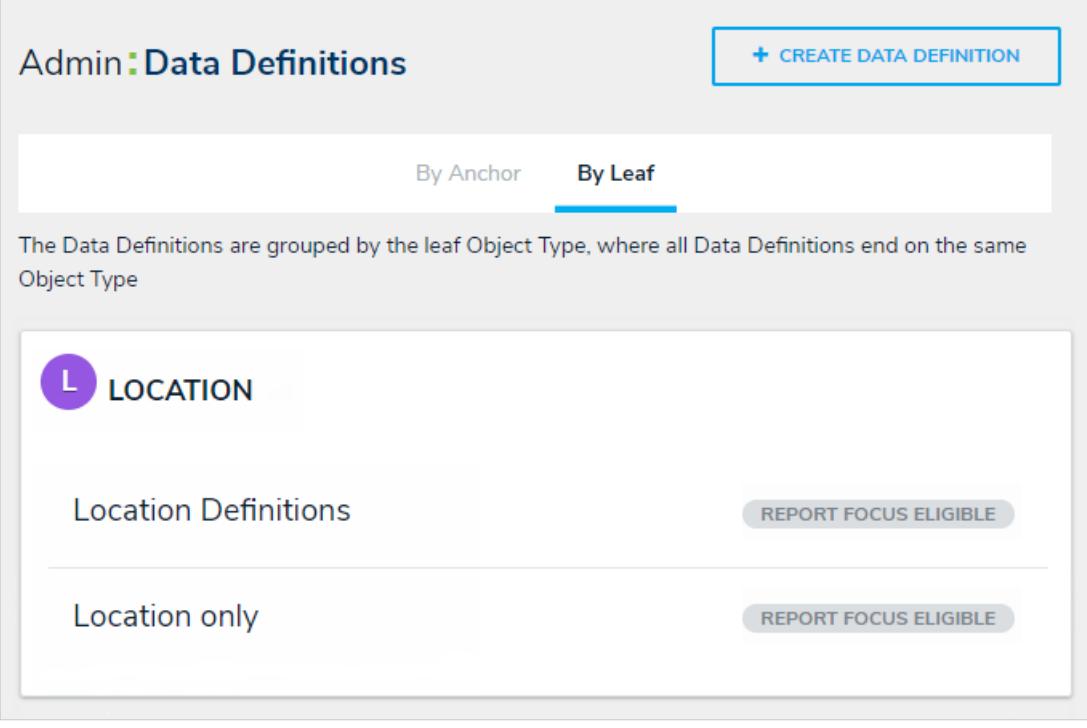

The Data Definitions page with the By Leaf tab selected. The definitions are organized by the last object type in the data definition.